# Cheatography

# TiddlyWiki Cheat Sheet by Simon Fermor (Simon [Fermor\)](http://www.cheatography.com/simon-fermor/) via [cheatography.com/1330/cs/448/](http://www.cheatography.com/simon-fermor/cheat-sheets/tiddlywiki)

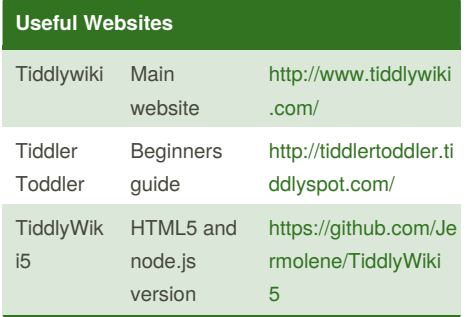

# **Initial Setup**

After creating a new TiddlyWiki edit the following tiddlers:

**DefaultTiddlers** - the tiddlers that should be displayed when opening the TiddlyWiki **MainMenu** - the items that display on the left side of the TiddlyWiki

**SiteTitle** - the main heading in the page

**SiteSubTitle** - the text following the main heading

#### **Left Menu**

To edit the menu:

1. Edit MainMenu tiddler

2. Add menu items in [[]]

3. Add separators using ----- (5 -)

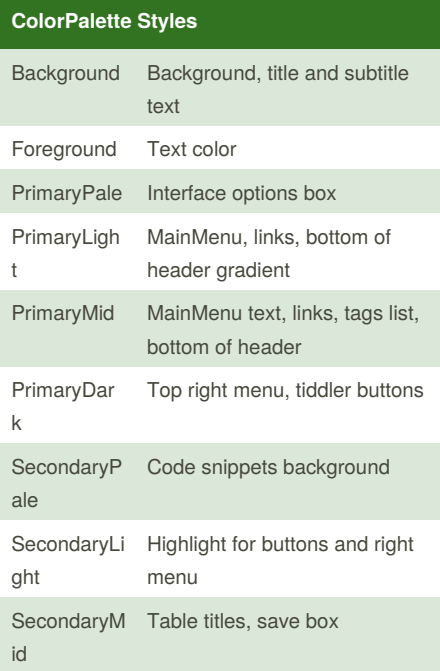

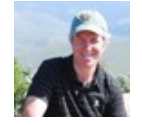

By **Simon Fermor** (Simon Fermor)

[cheatography.com/simon-fermor/](http://www.cheatography.com/simon-fermor/)

## **ColorPalette Styles (cont)**

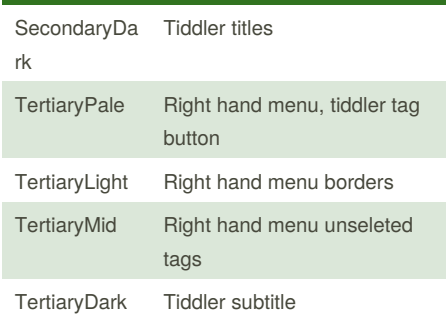

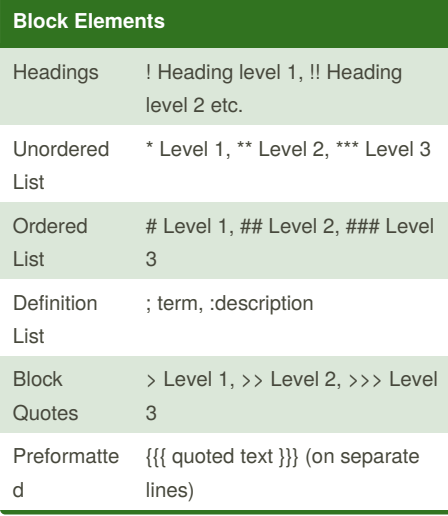

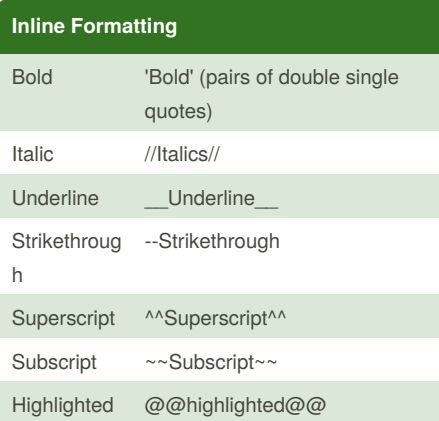

### **Special Formatting**

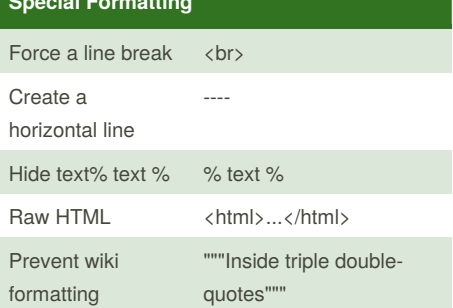

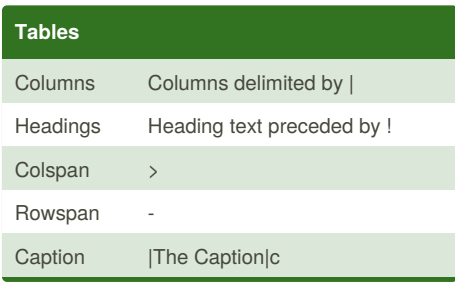

#### **Adding External Links**

Links to external sites can be entered in the following form:

[[NY Times|http://www.nytimes.com]]

This displays as a link with the title "NY Times"

#### **Tiddler Links**

To add a link from tiddler to another, enclose the name of the destination tiddler in [[]] for example, [[Destination Tiddler Name]]. Where names are entered with multiple capital letters (WikiWords), a link is provided automatically.

To prevent WikiWords from being converted to links, use a tilde (~) character at the front of the word.

Published 16th July, 2012. Last updated 1st June, 2014. Page 1 of 1.

Sponsored by **Readability-Score.com** Measure your website readability! <https://readability-score.com>